## Motherboard BIOS Menu Explained

For Models:

MG-63MI-7150

MG-63MI-7100

MG-61MI-7050

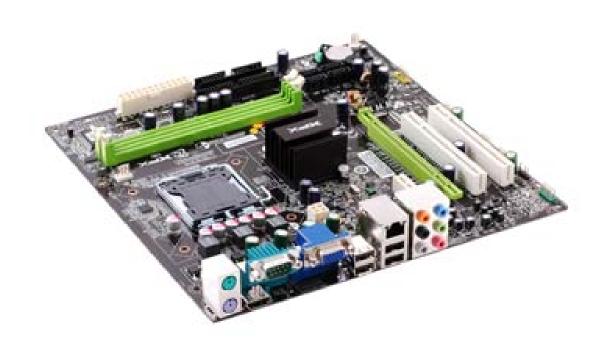

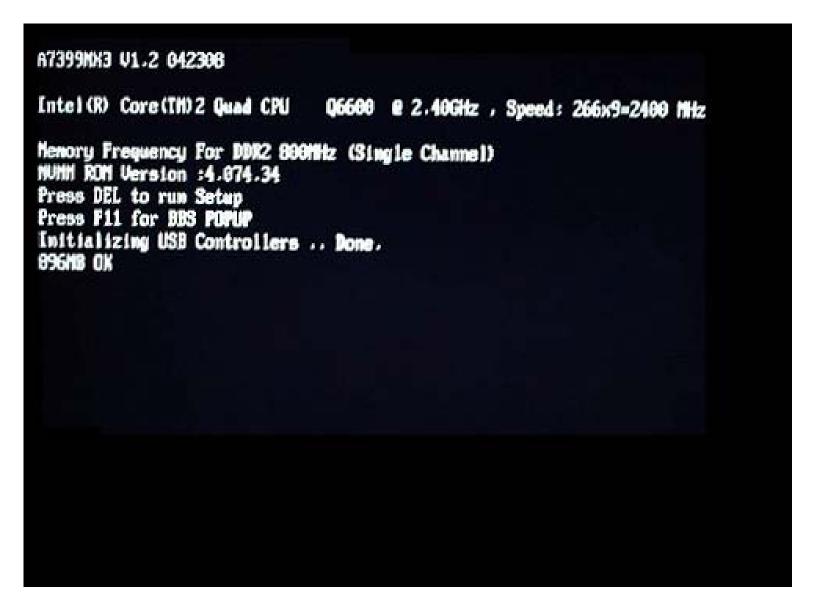

BIOS POST Screen, this is the screen where the BIOS starts to detect components installed on the system, CPU, Memory, Hard Drives, and optical Drives.

The First Line shows the motherboards Identification tag, and BIOS version number.

Pressing DEL key at this screen will enter the BIOS options.

### CMOS Setup Utility - Copyright (C) 1985-2005, American Megatrends, Inc.

> Standard CMOS Features

> Advanced BIOS Features

> Integrated Peripherals

> Power Management Setup

> PnP/PCI Configurations

> H/W Monitor

> Cell Menu

Load Fail-Safe Defaults

**Load Optimized Defaults** 

**BIOS Setting Password** 

Save & Exit Setup

**Exit Without Saving** 

Enter: Select +/-/: Value F10: Save Esc : Exit F1: General Help F6: Lead Optimized Defaults F7 : Load Fail-Safe Defaults

v02.61 (C)Copyright 1985-2006, American Megatrends, Inc.

#### **Standard CMOS Features:**

This section allows you to change the time, date, manually configure and view hard disk/optical drives, the Floppy disk type, and View General System Information.

#### **Advanced BIOS Features:**

Allows you to Set your Boot Sequence, XFX Logo Splash Screen, CPU Features, and Chipset Features.

#### **Integrated Peripherals:**

Configure all onboard devices, including USB, IDE, SATA, LAN, Audio, and Serial Header.

#### **Power Management Setup:**

Set your sleep states, Suspend timers, and what events can cause the system to wake.

#### **PnP/PCI Configuration:**

Allows you to set the IRQ and DMA resource allocations for the PCI bus and plug in play devices.

#### **H/W Monitor:**

Allows you to monitor fan speeds, temperatures, and voltages.

#### **Cell Menu:**

Set the frequencies of your CPU and Memory, change memory timings, and enable spread spectrum support.

## CMOS Setup Utility - Copyright (C) 1985-2005, American Megatrends, Inc Standard CMOS Features

| Date (MM:DD:YY) :<br>HH:MM:SS | [Day XX/XX/XXXX]<br>[XX:XX:XX] | Help Item |
|-------------------------------|--------------------------------|-----------|
|                               |                                |           |
| > IDE Primary Master          | [Not Detected]                 |           |
| > IDE Primary Slave           | [Not Detected]                 |           |
| > SATA 1                      | [Not Detected]                 |           |
| > SATA 2                      | [Not Detected]                 |           |
| > SATA 3                      | [Not Detected]                 |           |
| > SATA 4                      | [Not Detected]                 |           |
| Floppy Drive A                | [Not Installed]                |           |
| > System Information          | [Press Enter]                  |           |
|                               |                                |           |

Enter: Select +/-/: Value F10: Save Esc : Exit F1: General Help F6: Lead Optimized Defaults F7 : Load Fail-Safe Defaults

Data and Time Can be set above.

All the IDE and SATA ports listed here Have nothing detected. All modern disk drives and optical drives will automatically be detected and will display a part number instead of Not Detected. If you are using a legacy device you can go in and manually set the device's settings, including S.M.A.R.T support.

#### Floppy Drive A Options:

Not Installed – Use this option if no floppy drive exist in the system.

320kb

1.2MB

720KB

1.44MB – The standard 3 ½ in floppy drive type.

2.88MB

#### **System Information:**

Shows Detailed system information about the CPU, BIOS, and Memory.

## CMOS Setup Utility - Copyright (C) 1985-2005, American Megatrends, Inc System Information

Processor Information Type @ x.xxGHz

CPUID/MicroCode :xxxx/xxxx

CPU Frequency : 2.40GHz (266x9)

BIOS Version : Vx.x MMDDYYYY

Physical Memory : xxxxMB Usage Memory : xxxMB

Cache Size : 4096 KB x 2

Help Item

Enter: Select +/-/: Value F10: Save Esc : Exit F1: General Help F6: Lead Optimized Defaults F7 : Load Fail-Safe Defaults

The First Line will Display what type of process is installed and the speed it runs at.

#### **CPUID/MicroCode:**

Shows the CPU's unique identifier.

#### **CPU Frequency:**

Show the speed that the CPU is running at, and the multiplier used to reach that speed.

#### **BIOS Version:**

Shows the current BIOS version you have installed, as well as an 8 digit number representing the BIOS date.

#### **Physical Memory:**

Shows how much RAM is installed in the system.

#### Cache Size:

Shows amount of L2 Cache on the CPU.

# CMOS Setup Utility - Copyright (C) 1985-2005, American Megatrends, Inc Advanced BIOS Features

| Boot Sector Protection                                                                                                    | [Disabled]<br>[Disabled]                                                             | Help Item |
|----------------------------------------------------------------------------------------------------|--------------------------------------------------------------------------------------|-----------|
| Full Screen Logo Display Quick Booting Boot Up Num-Lock LED IOAPIC Function MPS Table Version > CPU Feature > Chipset Feature > Boot Sequence | [Disabled] [Enabled] [Off] [Enabled] [1.4] [Press Enter] [Press Enter] [Press Enter] |           |
|                                                                                                    |                                                                                      |           |

Enter: Select +/-/: Value F10: Save Esc : Exit F1: General Help F6: Lead Optimized Defaults F7 : Load Fail-Safe Defaults

#### **Boot Sector Protection:**

Enabled or Disabled

Boot sector virus protection

#### **Full Screen Logo Display:**

Enabled or Disabled

Shows XFX Logo at startup.

#### **Quick Booting:**

Enabled or Disabled

Skips certain POST test to allow for faster booting to Operating System

#### **Boot Up Num-Lock LED:**

On or Off

Power on state for the Num Lock Key. Basically if its on or off at system startup.

#### **IOAPIC Function:**

Enabled or Disabled

I./O Advanced Programmable Interrupt Controller. Basically improves multiprocessor support with more IRQ's and faster handling of those Interrupts.

#### **MPS Table Version:**

1.1 or 1.4

Multi-processor Specification. Set to 1.4 for windows 2000 and above. 1.1 for older operating systems.

#### **Boot Sequence:**

This option shows up when bootable devices are connected to the motherboard. Will open a menu that will allow you to change the order in which the motherboard will cycle to find a device that has a bootable operating system.

## CMOS Setup Utility - Copyright (C) 1985-2005, American Megatrends, Inc CPU Feature

Execute Bit Support [Enabled] Help Item

Set Limit CPUID MaxVal to 3 [Disabled]

Enter: Select +/-/: Value F10: Save Esc : Exit F1: General Help F6: Lead Optimized Defaults F7 : Load Fail-Safe Defaults

#### **Execute Bit Support:**

Enabled or Disabled

Improves security and protection from virus's and worms that try to execute malicious code.

#### **Set Limit CPUID MaxVal to 3:**

Enabled or Disabled

Limits number of CPU Cores 3, keep disabled unless running older OS.

| CMOS Setup Utility - Copyright (C) 1985-2005, American Megatrends, Inc |                       |            |                  |
|------------------------------------------------------------------------|-----------------------|------------|------------------|
| Luces                                                                  | Chipset Featur        | 2          |                  |
| HPET<br>VGA Share Memory                                               | [Disabled]<br>[128MB] |            | Help Item        |
| Van Stiate Methory                                                     | [120Mb]               |            |                  |
|                                                                        |                       |            |                  |
|                                                                        |                       |            |                  |
|                                                                        |                       |            |                  |
|                                                                        |                       |            |                  |
|                                                                        |                       |            |                  |
|                                                                        |                       |            |                  |
|                                                                        |                       |            |                  |
|                                                                        |                       |            |                  |
|                                                                        |                       |            |                  |
| Enter: Select +/-/:                                                    | Value F10: Save       | Esc : Exit | F1: General Help |

#### **HPET:**

Enabled or Disabled

High Precision Event Timer, helps synchronize multimedia streams which can provide smoother playback. Feature only support in newer operating systems such as Vista, Windows 2008, and OSX. Not Supported in Windows XP.

F7: Load Fail-Safe Defaults

#### **VGA Share Memory:**

Sets how much system memory will be allocated to the onboard GPU.

F6: Lead Optimized Defaults

32mb

64mb

128mb

256mb

Disabled –Only use if utilizing an add in graphics card.

# CMOS Setup Utility - Copyright (C) 1985-2005, American Megatrends, Inc Integrated Peripherals

| USB Controller                                                        | [Enabled]                            | Help Item |
|-----------------------------------------------------------------------|--------------------------------------|-----------|
| USB Device Legacy Support<br>Onboard LAN Controller<br>LAN Option ROM | [Enabled]<br>[Enabled]<br>[Disabled] |           |
| HD Audio Controller                                                   | [Enabled]                            |           |
| > On-Chip ATA Devices                                                 | [Press Enter]                        |           |
| > I/O Devices                                                         | [Press Enter]                        |           |
|                                                                       |                                      |           |
|                                                                       |                                      |           |
|                                                                       |                                      |           |
|                                                                       |                                      |           |
|                                                                       |                                      |           |
|                                                                       |                                      |           |

Enter: Select +/-/: Value F10: Save Esc : Exit F1: General Help F6: Lead Optimized Defaults F7 : Load Fail-Safe Defaults

#### **USB Controller:**

Enabled or Disabled

Turns off or on all the USB ports on the motherboard.

#### **USB Device Legacy Support:**

Enabled or Disabled

Allows Legacy Devices to run through the USB port such as the mouse and keyboard. If disabled such devices wont work until an OS and drivers are installed.

#### **Onboard LAN Controller:**

Enabled or Disabled

Completely enables or disables the network port on the motherboard.

#### **LAN Option ROM:**

Enabled or Disabled

Used for booting to LAN options.

#### **HD Audio Controller:**

Enabled or Disabled

Completely enables or disables the onboard audio controller.

| CMOS Setup Utility - Copyright (C) 1985-2005, American Megatrends, Inc<br>On-Chip ATA Devices                                                                                                |                                                                               |                      |
|----------------------------------------------------------------------------------------------------|-------------------------------------------------------------------------------|----------------------|
| On-Chip IDE Controller PCI IDE BusMaster On-Chip SATA Controller RAID Mode SATA Primary Master Channel SATA Primary Slave Channel SATA Secondary Master Channel SATA Secondary Slave Channel | [Enabled] [Disabled] [Enabled] [RAID] [Enabled] [Enabled] [Enabled] [Enabled] | Help Item            |
| Enter: Select +/-/: Value F10                                                                                                    | 0: Save Esc : E                                                               | xit F1: General Help |

F7: Load Fail-Safe Defaults

#### **On-Chip IDE Controller:**

Enabled or Disabled

Turns on and off the IDE controller on the motherboard.

#### **PCI IDE BusMaster:**

Enabled or Disabled

Allows for IDE devices to communicate directly with less use of the CPU in command Line environments.

#### **On-Chip SATA Controller:**

Enabled or Disabled

Turns on and off the SATA controller on the motherboard.

#### **RAID Mode:**

Sets what kind of mode the Serial ATA hard drives will be running in.

F6: Lead Optimized Defaults

*IDE* – Recommended for easy installation of operating systems, and single disk operating systems.

AHCI – Advanced Host Controller Interface – Offers more features for hard disks, however will require extra drivers to be installed during OS installation to operate properly.

*RAID* – Necessary for RAID arrays, when this option is selected you will be able to set which SATA devices will be running in RAID mode, will require additional drivers during OS installation.

# CMOS Setup Utility - Copyright (C) 1985-2005, American Megatrends, Inc I/O Devices

| COM Port 1 | [3F8/IRQ4] | Help Item |
|------------|------------|-----------|
|            |            |           |
|            |            |           |
|            |            |           |
|            |            |           |
|            |            |           |
|            |            |           |
|            |            |           |

Enter: Select +/-/: Value F10: Save Esc : Exit F1: General Help F6: Lead Optimized Defaults F7 : Load Fail-Safe Defaults

#### Com Port 1:

Controllers what resources the Serial header will take.

Disabled 3F8/IRQ4 2F8/IRQ3 3E8/IRQ4

2E8/IRQ3

# CMOS Setup Utility - Copyright (C) 1985-2005, American Megatrends, Inc Power Managment Setup ACPI Function [Enabled] Help Item ACPI Standby State [S1] Power Button Function [Power Off] Restore on AC Power Loss [Off] > Wake Up Event Setup [Press Enter]

#### **ACPI Function:**

Enabled or Disabled

Advanced Configuration and Power Interface. Needed for Power Management options to be controller by the Operating system.

Enter: Select +/-/: Value F10: Save Esc : Exit F1: General Help F6: Lead Optimized Defaults F7 : Load Fail-Safe Defaults

#### **ACPI Function:**

S1 or S3

Determines what type of suspend mode will be used when the system goes into Standby.

S1 is Power on Standby mode, power still goes to the CPU and RAM.

S3 is Suspend to RAM mode. Almost everything but RAM is powered down, all applications are held in the RAM until system is resumed and other components are powered back on.

#### **Power Button Function:**

Power off or Suspend

Determines if the power button causes the system to turn off, or go into a Suspended mode.

#### **Restore on AC Power Loss:**

Off, On, Or Last State

Allows system to turn itself on in the event of a power loss. Useful for servers and other systems that need to be on at all times.

## CMOS Setup Utility - Copyright (C) 1985-2005, American Megatrends, Inc. Wake Up Event Setup Resume From S3 By USB Device [Disabled] Help Item Resume From S3 By PS/2 Keyboard [Disabled] Resume From S3 By PS/2 Mouse [Disabled] Resume By PCI Device (PME#) [Enabled] Resume By PCI-E Device [Enabled] Resume By Onboard LAN [Enabled] Resume By RTC Alarm [Disabled] Enter: Select +/-/: Value F10: Save Esc : Exit F1: General Help F6: Lead Optimized Defaults F7: Load Fail-Safe Defaults

Allows different ways for the system to be resumed from a standby state.

# CMOS Setup Utility - Copyright (C) 1985-2005, American Megatrends, Inc PnP/PCI Configuration

| Primary Grahpic's Adapter<br>PCI Latency Timer | [PCI-E]<br>[64]  | Help Item |
|------------------------------------------------|------------------|-----------|
| PCI Slot 1 IRQ<br>PCI Slot 2 IRQ               | [Auto]<br>[Auto] |           |
| > IRQ Resource Setup                           | [Press Enter]    |           |
|                                                |                  |           |
|                                                |                  |           |
|                                                |                  |           |
|                                                |                  |           |
|                                                |                  |           |
|                                                |                  |           |

Enter: Select +/-/: Value F10: Save Esc : Exit F1: General Help F6: Lead Optimized Defaults F7 : Load Fail-Safe Defaults

#### **Primary Graphic's Adapter:**

PCI-E or Internal

Set which graphics card will be the primary when both the onboard and add in graphics card are being used.

#### **PCI Latency Timer:**

Determines how long a device can utilize the PCI bus before having to hand it over to another device on the BUS.

32 64

96

128

160

182

224

248

#### **PCI Slot 1 IRQ:**

7, 10, or 11

Allows you to manually set IRQ for the PCI slot.

#### **PCI Slot 2 IRQ:**

7, 10, or 11

Allows you to manually set IRQ for the PCI slot.

| CMOS Setup Utility - Copyright (C) 1985-2005, American Megatrends, Inc<br>IRQ Resource Setup                                |                                                                                                    |           |
|----------------------------------------------------------------------------------------------------|----------------------------------------------------------------------------------------------------|-----------|
| IRQ3 IRQ4 IRQ5 IRQ7 IRQ9 IRQ10 IRQ11 IRQ14 IRQ15                                                                            | [Available] [Available] [Available] [Available] [Available] [Available] [Available] [Available] [Available] | Help Item |
| Enter: Select +/-/: Value F10: Save Esc : Exit F1: General Help<br>F6: Lead Optimized Defaults F7 : Load Fail-Safe Defaults |                                                                                                    |           |

Allows you to set certain IRQ address to reserved. Which will not allow the system to utilizes that resource.

# CMOS Setup Utility - Copyright (C) 1985-2005, American Megatrends, Inc H/W Monitor

| [Full On mode] | Help Item                                                                                                   |
|----------------|----------------------------------------------------------------------------------------------------|
| atus           |                                                                                                    |
| : XX'C/XX'F    |                                                                                                    |
| : XX′C/XX′F    |                                                                                                    |
| : XXXX RPM     |                                                                                                    |
| : XXXX RPM     |                                                                                                    |
| : 1.200 V      |                                                                                                    |
| : 3.300 V      |                                                                                                    |
| : 5.000 V      |                                                                                                    |
| : 12.000 V     |                                                                                                    |
| : 5.000 V      |                                                                                                    |
|                | : XX'C/XX'F<br>: XX'C/XX'F<br>: XXXX RPM<br>: XXXX RPM<br>: 1.200 V<br>: 3.300 V<br>: 5.000 V<br>: 12.000 V |

System Hardware Monitor lets you view the system fans, the temperatures and the voltages running to various components.

F10: Save Esc : Exit F1: General Help

F7: Load Fail-Safe Defaults

#### **Fan 1 Mode Setting:**

Full On Mode – Fans run as fast as possible to keep system cool.

Enter: Select +/-/: Value

Automatic Mode – Allows you to set temperature limits, minimum and maximum values as to when the system fans will turn on.

PWM Manually Mode – Allows you to manually set a non-variable speed for the fans.

F6: Lead Optimized Defaults

## CMOS Setup Utility - Copyright (C) 1985-2005, American Megatrends, Inc

#### Cell Menu

| Current CPU Frequency Current FSB Frequency | 2.40GHz (266x9)<br>1067 MHz | Help Item |
|---------------------------------------------|-----------------------------|-----------|
| Current DRAM Frequency                      | 800 MHz                     |           |
| Intel EIST                                  | [Enabled]                   |           |
| System Clock Mode                           | [Manual]                    |           |
| FSB Clock (MHz)                             | [800]                       |           |
| Memory Clock (MHz)                          | [667]                       |           |
| > Advanced DRAM Configuration               | [Press Enter]               |           |
| Adjust PCIE Frequency                       | [100]                       |           |
| Auto Disabled DIMM/PCI Frequency            | [Enabled]                   |           |
| Adjust DDR Voltage (V)                      | [1.90]                      |           |
| Adjust NB Voltage (V)                       | [1.55]                      |           |
| Spread Spectrum                             | [Enabled]                   |           |

Enter: Select +/-/: Value F10: Save Esc : Exit F1: General Help F6: Lead Optimized Defaults F7 : Load Fail-Safe Defaults

#### **Intel EIST:**

Enabled or Disabled

Allows the CPU's speed to be controller by the operating system.

#### **System Clock Mode:**

Auto- Motherboard detects proper running speeds for components

*Linked* – Allows for manual adjusting of FSB speeds, but keeps memory and CPU linked to improve stability *Manual* – Allows for unlinked control of the FSB of both memory and CPU

#### **Advanced DRAM Configuration:**

Allows the timings for memory to be changed.

#### **Adjust PCIE Frequency:**

100 - 115

For overclocking PCI-E Bus

#### **Auto Disabled DIMM/PCI Frequency:**

Enabled or Disabled

#### **Adjust DDR Voltage:**

1.8v - 2.4v

Manually set the voltage of memory.

#### **Adjust NB Voltage:**

1.5v - 1.7v

Manually set the Northbridge Voltage.

# CMOS Setup Utility - Copyright (C) 1985-2005, American Megatrends, Inc Advance DRAM Configuration

| Memory Timings<br>tCL (CAS Latency) | [Manual]<br>[Auto] | Help Item |
|-------------------------------------|--------------------|-----------|
| tRCD                                | [Auto]             |           |
| tRP<br>tRAS                         | [Auto]<br>[Auto]   |           |
| Command Per Clock (CMD)<br>tRRD     | [Auto]             |           |
| tRC                                 | [Auto]<br>[Auto]   |           |
| tWR<br>tWTR                         | [Auto]<br>[Auto]   |           |
| CTT I II                            | [ridto]            |           |
|                                     |                    |           |
|                                     |                    |           |
|                                     |                    |           |

Memory timings should typically be set to Auto, in some instances you may be required to change timings, be sure to check with the memory manufacturer for the optimal settings for your type of RAM.

F10: Save Esc : Exit F1: General Help

F7: Load Fail-Safe Defaults

#### tCL:

Column Address Strobe

#### tRCD:

RAS to CAS Delay; time require between RAS and CAS access

Enter: Select +/-/: Value

F6: Lead Optimized Defaults

#### tRP:

Precharge; the time required to switch from one row to the next row, for example, switch internal memory banks.

#### tRAS:

Active to precharge delay; this is the delay between the precharge and activation of a row.

#### **Command Per Clock:**

Number of cycles it takes to address all memory.